## *How to edit an existing land deal*

Non-logged in users may comment on a deal suggesting a change, but to be assured your change will be reviewed by moderators and added to the deal officially, we recommend you edit a deal using the following process.

Any deal on the database is open for editing by logged-in users.

1. First, zoom in on the deal that you are interested in by either double clicking or using the blue navigation tools on the left side

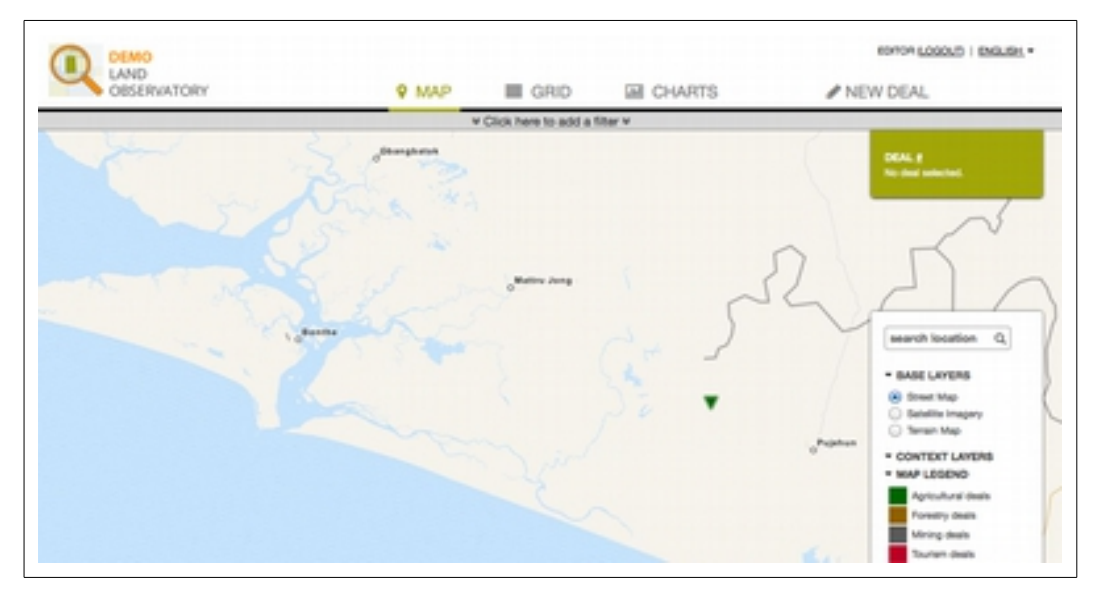

2. You probably want to zoom in, and you can use the satellite layer to identify the terrain. Also, by clicking on the deal, you will see it turn turquoise color. Additionally, information about the intended area and the intention of the investment in the upper right hand corner.

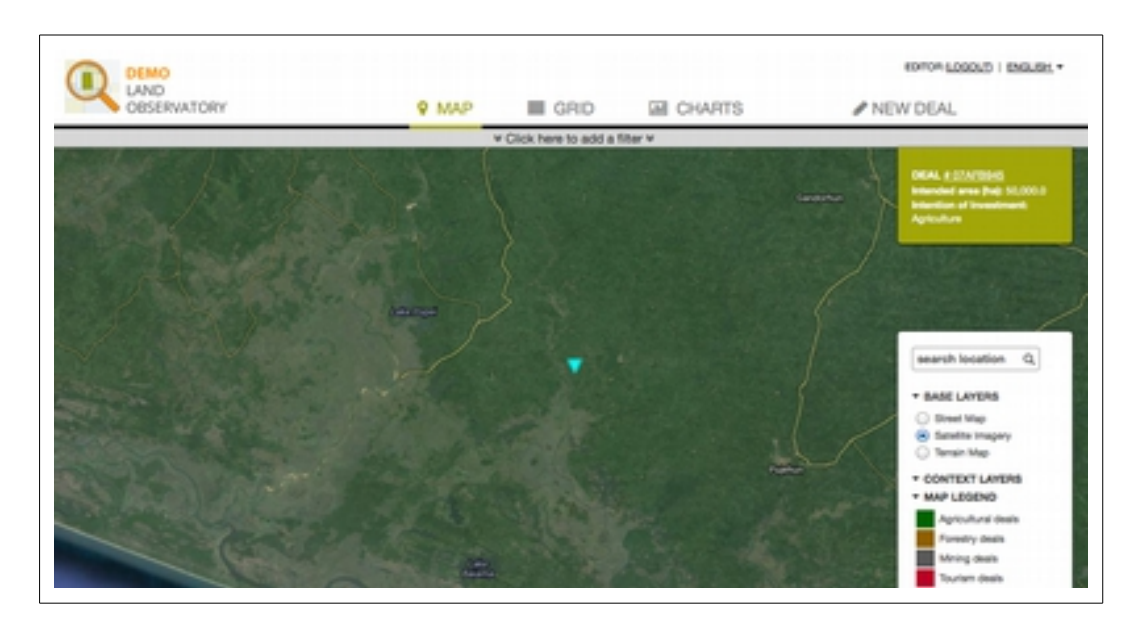

3. Next click on the deal number in the green box in the upper right hand corner.

It will take you through to a screen called "Deal Details". If you scroll down, you will see all of the public information about the deal.

What you will see is the data that others have contributed and moderators have approved. The database is quite large, and if a field is still blank, it will not be visible to you on this page.

To edit this deal or to contribute additional new, data, all you need to do is click on "Edit this Deal" (in blue)

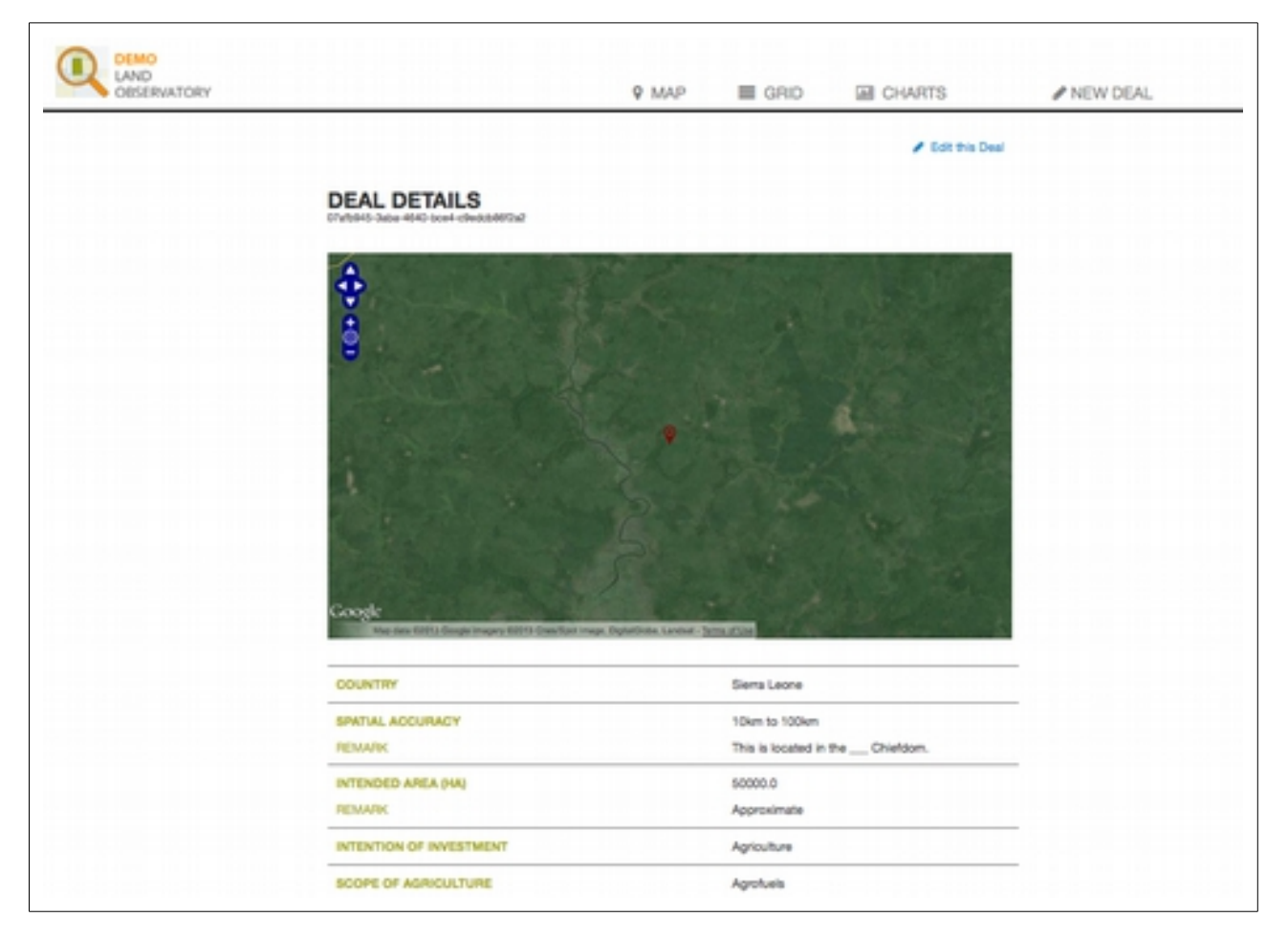

4. You will enter the "Deal Editor" screen, and the process is similar to that of adding a new deal, just that you will see the existing data pre-loaded. You can simply select the data you would like to change and edit it.

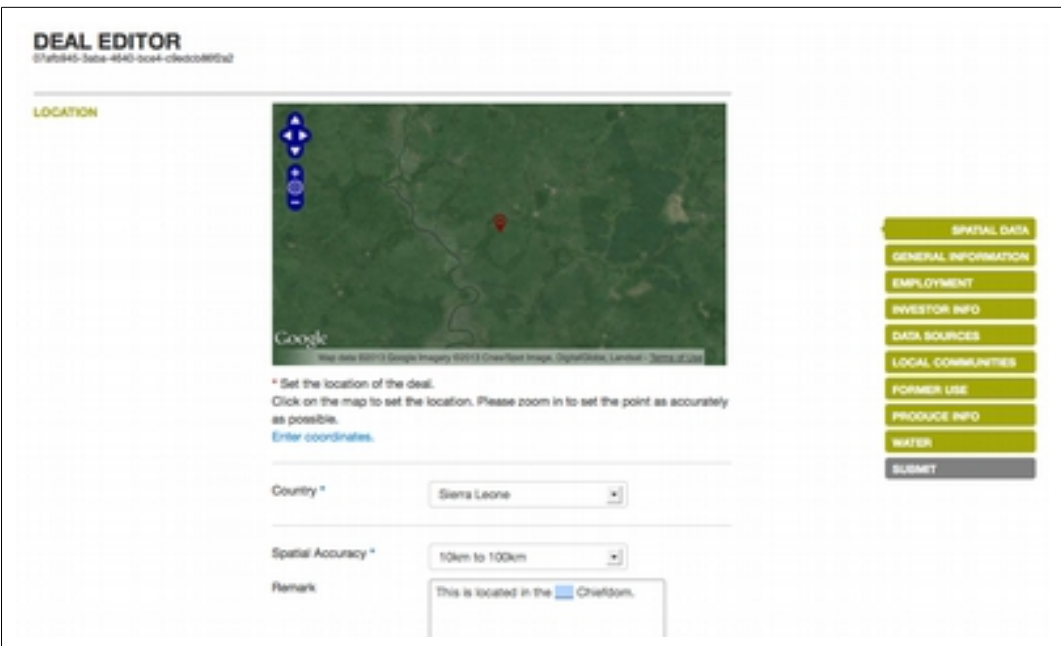

5. You can add data in fields that are empty, by using the menu on the right to navigate between the sections.

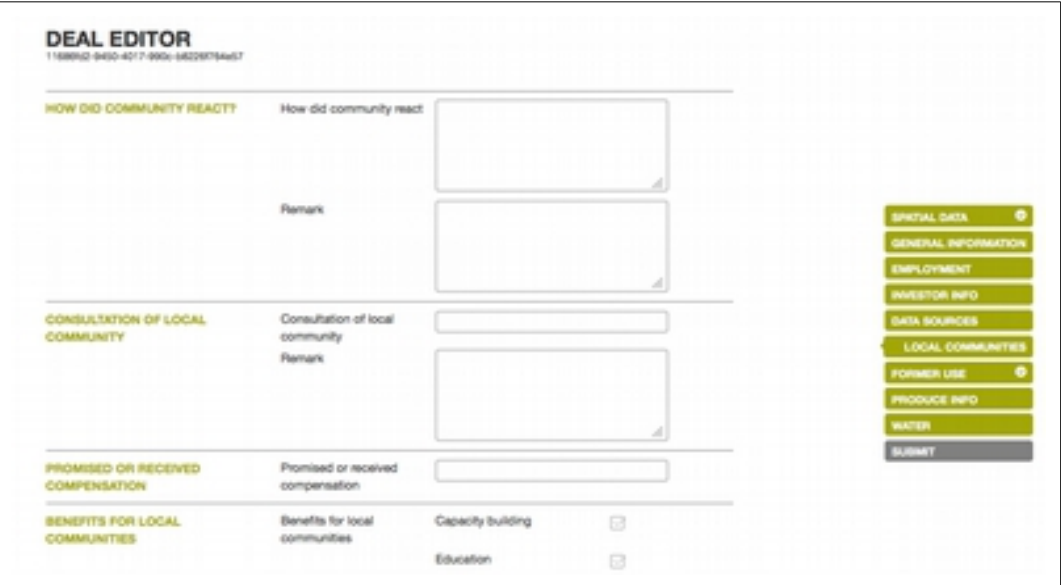

6. So moderators and the general public can assess your edits properly, **we require that you provide information about the source of your data**. On the right-hand menu, click on "Data Sources" and fill in the required information.

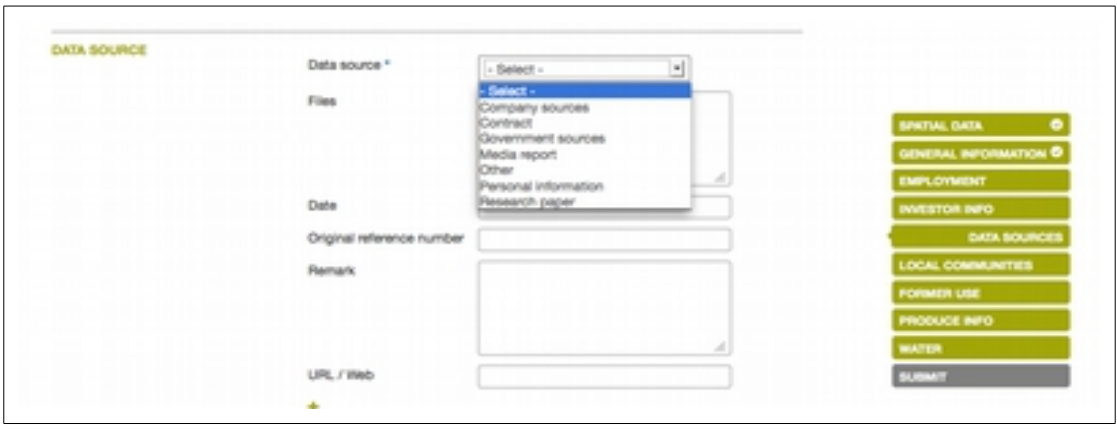

7. To submit your edits and additions, simply press the grey button "submit" on the bottom of the right-hand menu. You will see this screen to indicate your edits were successfully received.

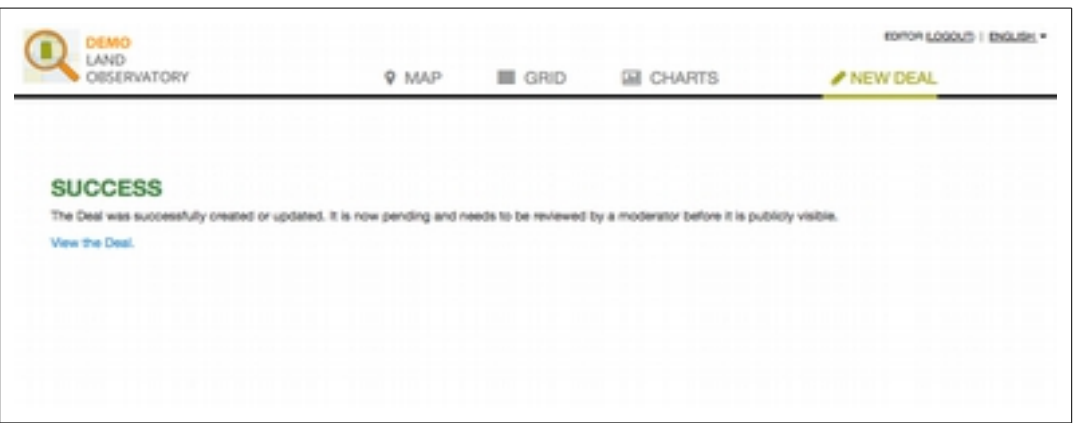

8. [Something about automatic email notification?]

If the moderators have a question about your edits, they may contact you via email to ask for more information. If approved, your edits will be made available to the public.